# ACFA Intellect

# Руководство по настройке и работе с модулем интеграции Паутина

Last update 08/07/2022

# Содержание

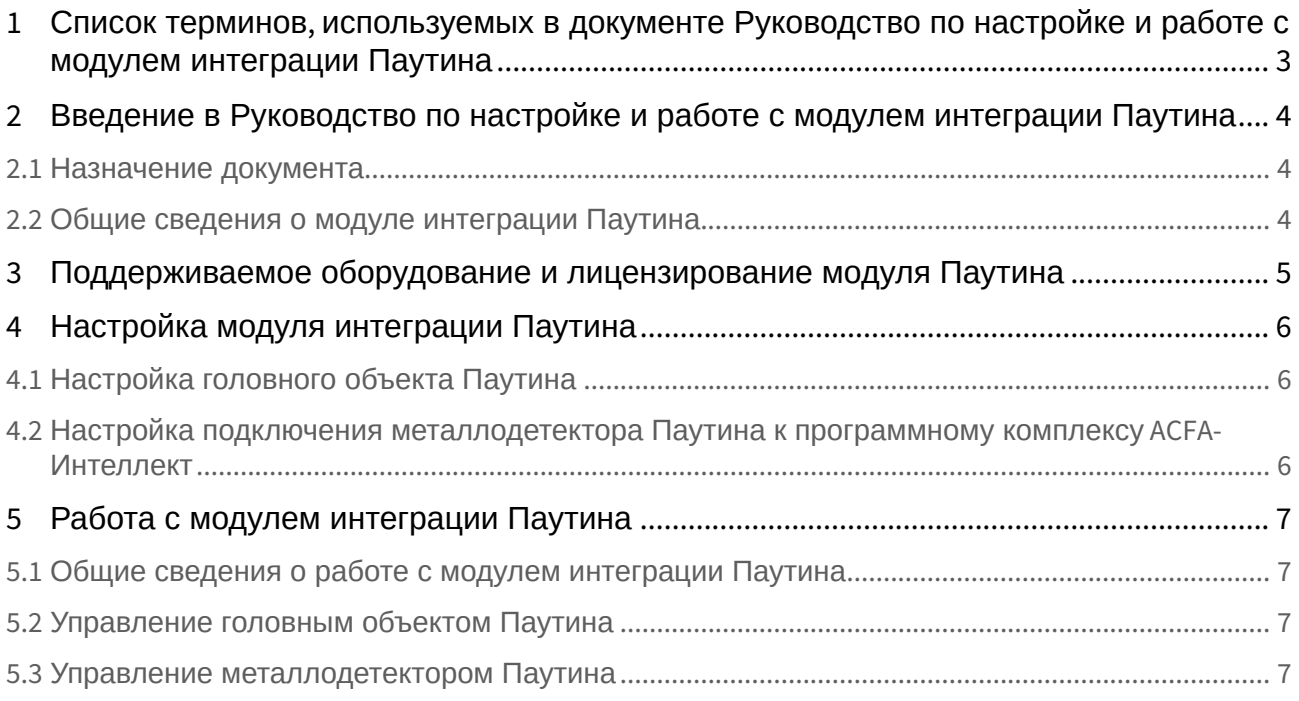

# <span id="page-2-0"></span>1 Список терминов, используемых в документе Руководство по настройке и работе с модулем интеграции Паутина

СКД (система контроля досмотра) − система для осуществления анализа процесса досмотра, а также мониторинга состояния технических средств обеспечения безопасности в режиме реального времени с функцией записи и архивирования полученных данных.

ПО − программное обеспечение.

<span id="page-3-0"></span>2 Введение в Руководство по настройке и работе с модулем интеграции Паутина

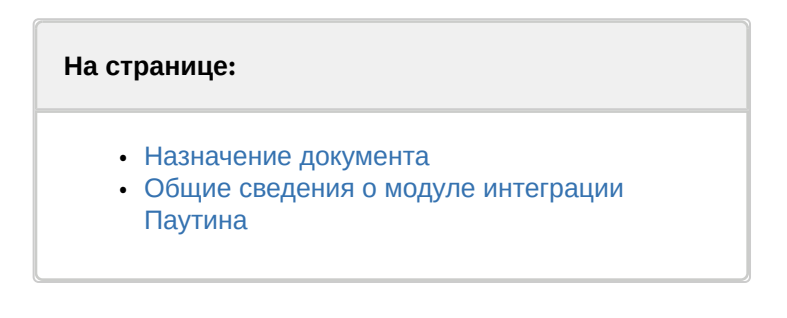

## <span id="page-3-1"></span>2.1 Назначение документа

Документ *Руководство по настройке и работе с модулем интеграции Паутина* является справочноинформационным пособием и предназначен для специалистов по настройке и операторов СКД *Паутина*.

В данном Руководстве представлены следующие материалы:

- 1. общие сведения о модуле интеграции *Паутина*;
- 2. настройка модуля интеграции *Паутина*;
- 3. работа с модулем интеграции *Паутина.*

## <span id="page-3-2"></span>2.2 Общие сведения о модуле интеграции *Паутина*

Программный модуль интеграции *Паутина* входит в состав ПК *ACFA-Интеллект* и предназначен для контроля за приборами СКД *Паутина*. Конфигурирование оборудования СКД *Паутина* в программном комплексе *ACFA*-*Интеллект* невозможно.

Перед началом работы с модулем интеграции *Паутина* необходимо установить оборудование на охраняемый объект и выполнить настройку устройств СКД *Паутина.*

#### **Примечание.**

Подробные сведения о СКД *Паутина* приведены в официальной справочной документации (производитель − ООО "Локаторная техника").

# <span id="page-4-0"></span>3 Поддерживаемое оборудование и лицензирование модуля Паутина

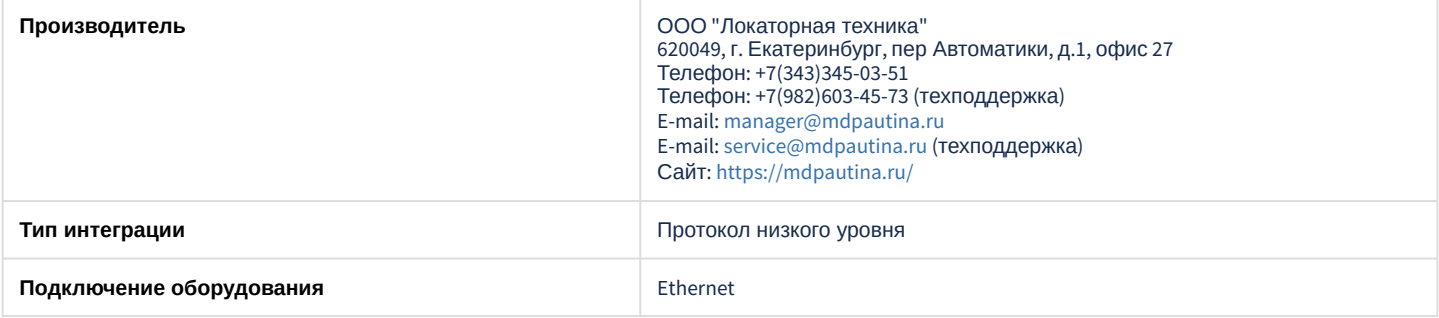

#### **Поддерживаемое оборудование**

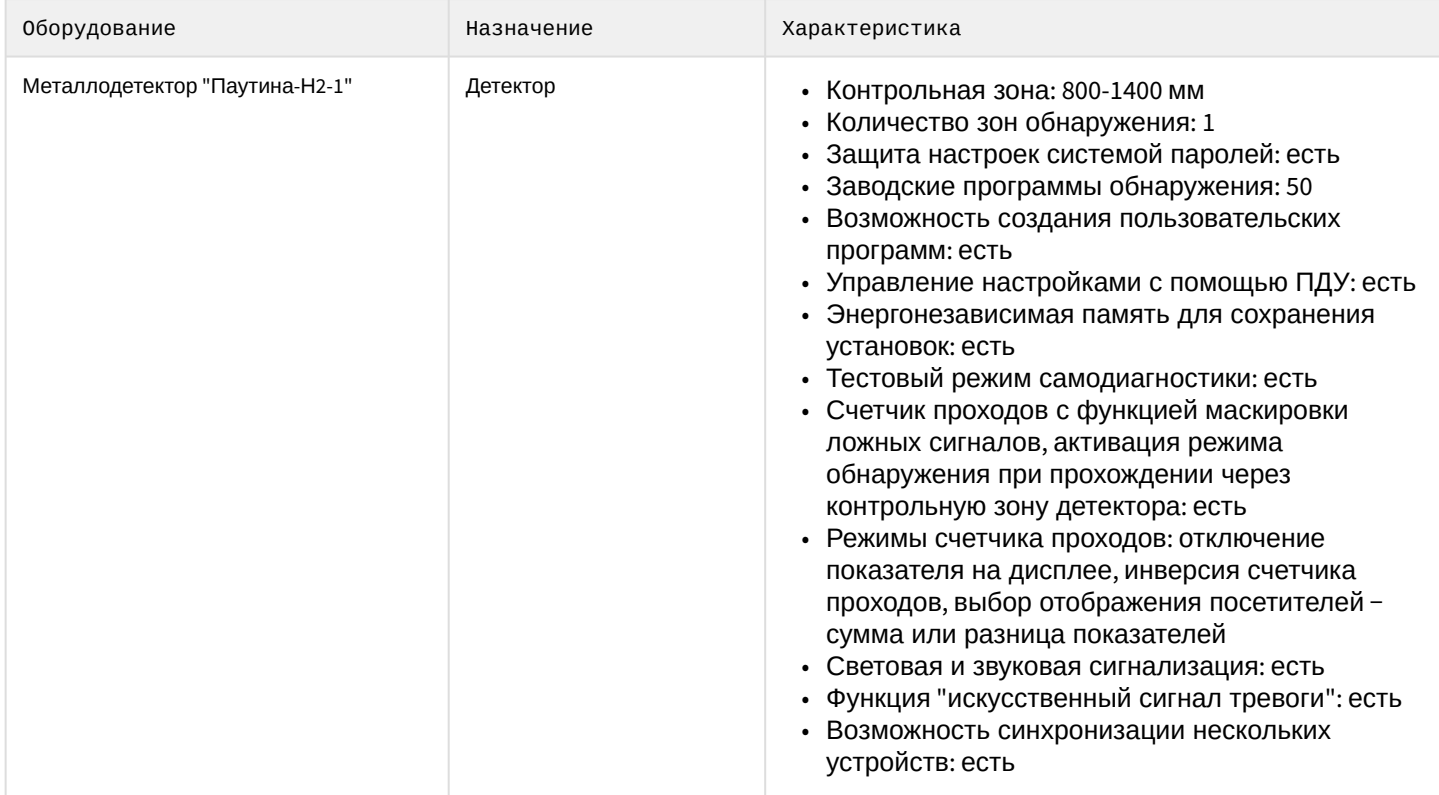

#### **Защита модуля** За 1 устройство.

# <span id="page-5-0"></span>4 Настройка модуля интеграции Паутина

## <span id="page-5-1"></span>4.1 Настройка головного объекта Паутина

#### Объект **Паутина** создается на базе объекта **Компьютер** на вкладке **Оборудование** диалогового окна **Настройка системы**.

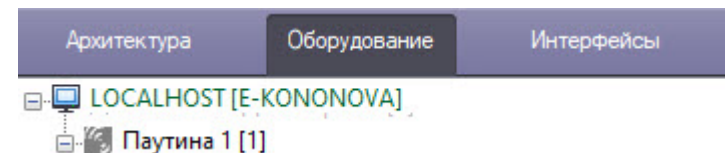

Настройка головного объекта **Паутина** не производится.

## <span id="page-5-2"></span>4.2 Настройка подключения металлодетектора Паутина к программному комплексу ACFA-Интеллект

Настройка подключения металлодетектора *Паутина* к программному комплексу *ACFA-Интеллект* осуществляется следующим способом:

- 1. Создать на базе объекта **Паутина** объект **Металлодетектор Паутина-Н2-1**.
- 2. На панели настройки объекта **Металлодетектор Паутина-Н2-1** в полях **IP адрес** (**1**) и **Порт** (**2**) задать IPадрес и номер порта металлодетектора СКД *Паутина* для работы с сервером ПК *ACFA-Интеллект*.

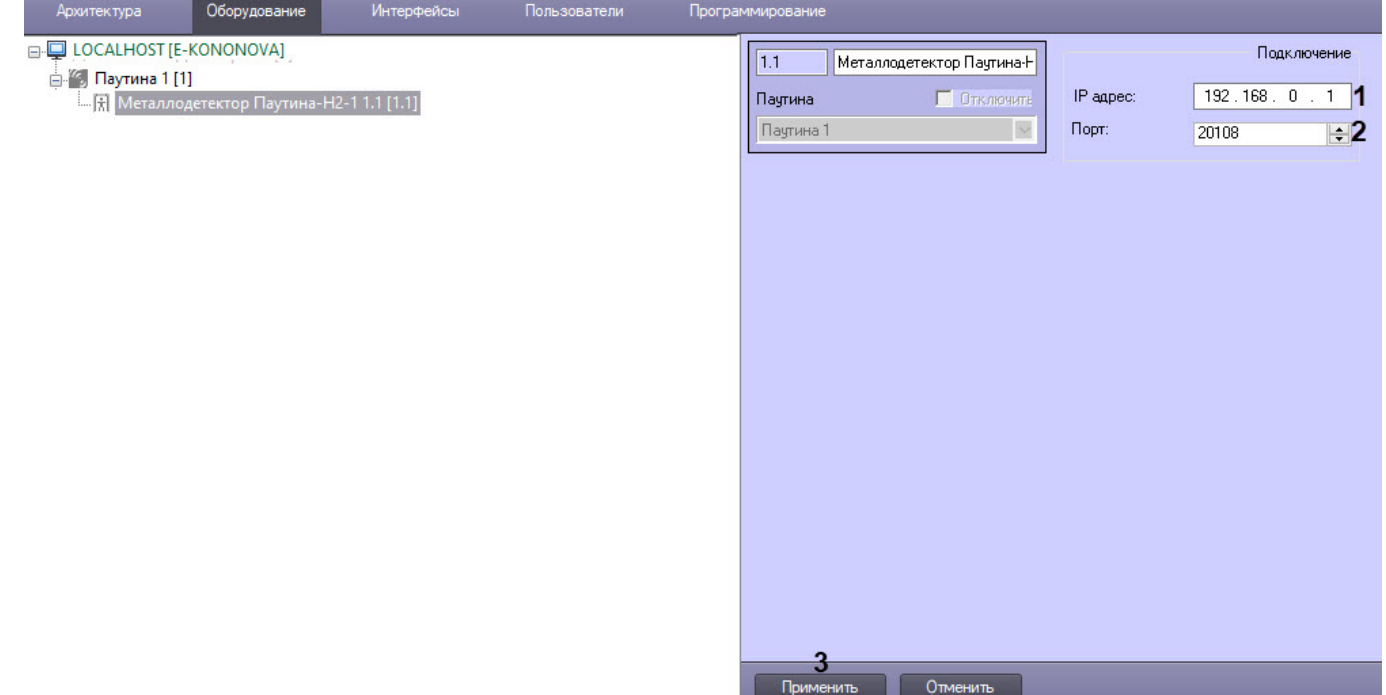

3. Для сохранения изменений нажать кнопку **Применить** (**3**).

# <span id="page-6-0"></span>5 Работа с модулем интеграции Паутина

## <span id="page-6-1"></span>5.1 Общие сведения о работе с модулем интеграции Паутина

Для работы с модулем интеграции *Паутина* используются следующие интерфейсные объекты:

- 1. **Карта**;
- 2. **Протокол событий**.

[Сведения по настройке данных интерфейсных объектов приведены в документе](https://doc.axxonsoft.com/confluence/pages/viewpage.action?pageId=136938089) Программный комплекс Интеллект: Руководство Администратора.

[Работа с данными интерфейсными объектами подробно описана в документе](https://doc.axxonsoft.com/confluence/pages/viewpage.action?pageId=136937896) Программный комплекс Интеллект: Руководство Оператора.

## <span id="page-6-2"></span>5.2 Управление головным объектом Паутина

Управление головным объектом *Паутина* в интерактивном окне **Карта** не осуществляется.

Возможны следующие состояния головного объекта *Паутина*:

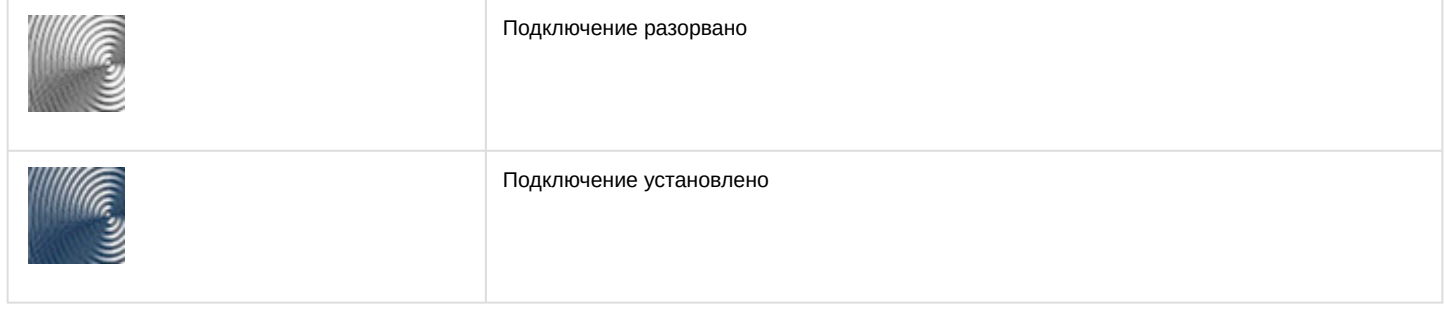

## <span id="page-6-3"></span>5.3 Управление металлодетектором Паутина

Управление металлодетектором *Паутина* осуществляется в интерактивном окне **Карта** с использованием функционального меню объекта **Металлодетектор Паутина-Н2-1**.

#### Металлодетектор Паутина-Н2-1 1.1 [1.1]

Подключение разорвано Показать последние события

Подтвердить тревогу

#### Команды для управления металлодетектором *Паутина* описаны в таблице:

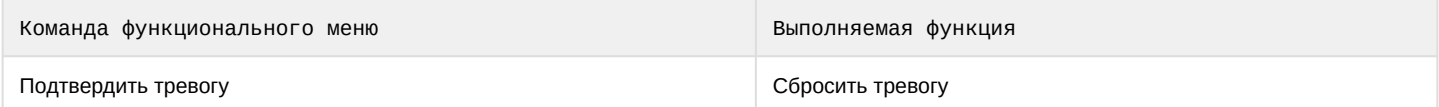

Возможны следующие состояния металлодетектора *Паутина*:

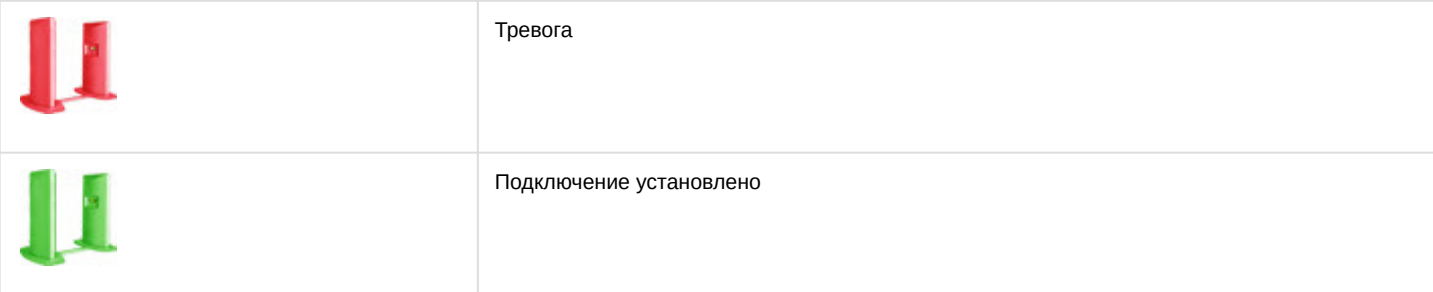

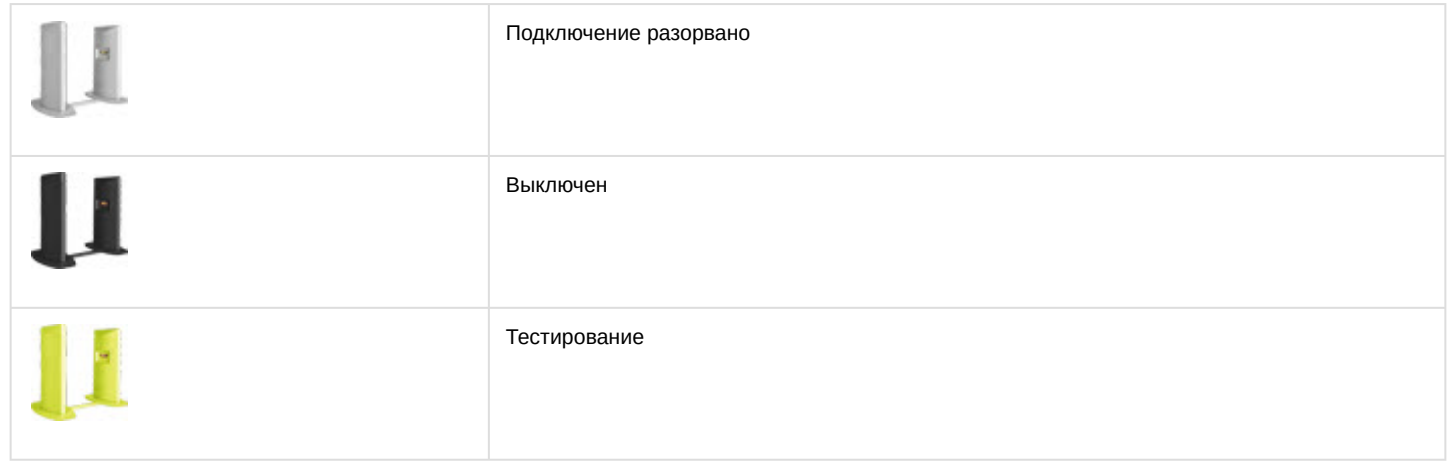